# **Kapitel 1 Einleitung**

Digitalisierung befindet sich derzeit in aller Munde. Im Bereich der Buchhaltung bedeutet Digitalisierung die Umstellung von der klassischen Papier-Buchhaltung zu einer vollständig digital organisierten Buchhaltung. Darüber hinaus steckt gerade in den Automatisierungsmöglichkeiten enorm viel Potenzial für eine erfolgreiche Umsetzung im Rechnungswesen.

Die Vorteile einer papierlosen Buchhaltung liegen auf der Hand, welche ausführlich im Buch behandelt werden. Bankdaten können elektronisch in der Kanzlei abgerufen und automatisiert eingebucht werden. Bereits elektronisch vorhandene Daten wie zB Ausgangsrechnungen können aus dem jeweiligen Vorsystem beim Klienten exportiert und in die FIBU-Software der Kanzlei importiert werden. Die aus der Summe aller Maßnahmen erreichte Zeitersparnis macht wiederum zusätzliche Serviceleistungen wie Zahlungsverkehr oder Mahnwesen möglich. So kann den gestiegenen Anforderungen und Wünschen der Klienten nachhaltig Rechnung getragen werden.

Wir selbst haben in unseren Kanzleien vor einigen Jahren begonnen, uns intensiv mit der Digitalisierung sowohl von der Kanzleiorganisation als auch von Buchhaltungen auseinanderzusetzen. Durch "Learning by Doing" konnten wir uns über die Jahre viel Know-how in diesem Bereich aufbauen. Mittlerweile ist die Digitalisierung in unseren Kanzleien ein fixer Bestandteil geworden und als Arbeitsablauf vollständig in den Kanzleialltag integriert.

Das vorliegende Buch dient als Praxisleitfaden zur Umsetzung von digitalen Buchhaltungen. Dabei wird der systematische Aufbau und Ablauf genau erläutert. Die Inhalte reichen von den Voraussetzungen, welche zu schaffen sind, über die detaillierte Beschreibung der Belegkreise bis hin zur Qualitätssicherung und den durch die Digitalisierung möglichen Zusatznutzen. Die Kapitel zu den jeweiligen Belegkreisen können nacheinander, aber auch separat voneinander gelesen werden. Dadurch kann das Buch auch als Nachschlagewerk für konkrete Umsetzungsfragen zu einzelnen Belegkreisen genutzt werden.

Es werden sowohl die Arbeitsschritte beim Klienten, wie Datenbereitstellung, Aufbereitung und Übermittlung, als auch die weiterführenden Arbeitsschritte in der Kanzlei ausführlich beleuchtet. Darüber hinaus wird auch auf die sonstigen Belegkreise (Verbuchung, Lohnverrechnung, Abschreibung, Abgrenzungen) eingegangen, um dem Klienten eine möglichst aktuelle und abschlussreife Monatsauswertung liefern zu können.

Kapitel 2 and 2 Rahmenbedingungen

# **Kapitel 2 Rahmenbedingungen**

## **2.1 Software Voraussetzungen in der Kanzlei**

Bevor mit dem Projekt "Digitale Buchhaltung" in der Kanzlei gestartet werden kann, ist mit dem jeweiligen FIBU-Softwarehersteller die gemeinsame Vorgehensweise zu besprechen. Weiters ist zu klären, welche Softwaremodule angeboten werden und welche Voraussetzungen des FIBU-Softwareherstellers durch die Kanzlei zu erfüllen sind.

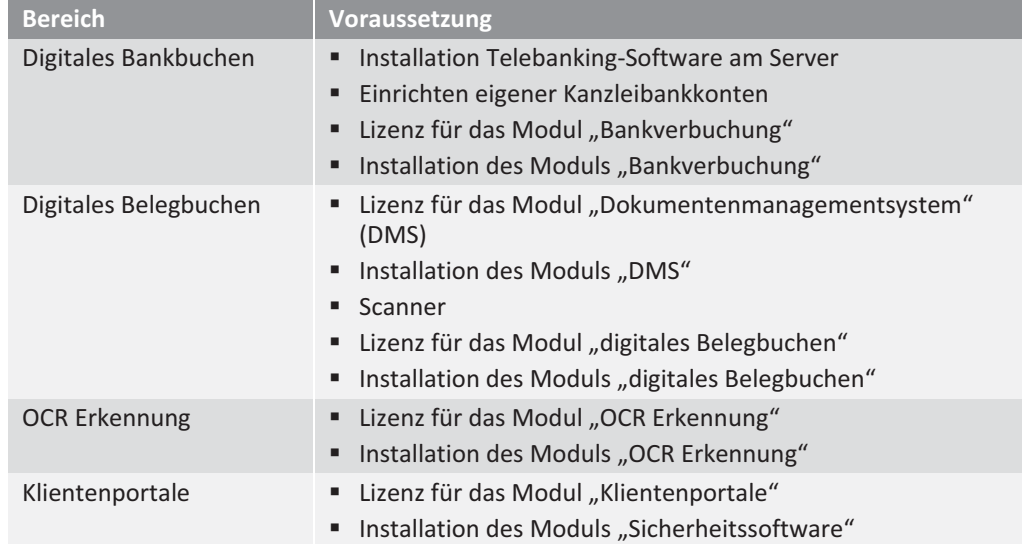

Sobald diese Voraussetzungen erfüllt sind, ist für eine entsprechende Einschulung in die neuen Funktionalitäten durch den FIBU-Softwarehersteller und/oder eines Key Users in der Kanzlei zu sorgen.

# **2.2 Hardware Voraussetzungen in der Kanzlei**

### **2.2.1 Server**

Bei der Ausstattung der Server sind die Empfehlungen des EDV-Administrators/-Anbieters von wesentlicher Bedeutung. Dies kann ein interner EDV-Administrator (abhängig von der Größe der Kanzlei), oder aber auch ein externer EDV-Anbieter sein. Aus der Sicht der Kanzlei ist zu beachten, dass durch die Digitalisierung der

Kapitel 2 Rahmenbedingungen

# **2.4 Telebanking-Software**

Ein Telebankingprogamm ist ein Anwendungsprogramm, welches das Abrufen von Kontoinformationen aller im In- und Ausland geführten Konten sowie die elektronische Abwicklung des Zahlungsverkehrs ermöglicht. Die Telebanking-Software wird entweder als Einzelplatzversion am jeweiligen Computer (bzw Server) oder als Serverversion (Zugriffsmöglichkeit von mehreren Benutzern gleichzeitig) installiert. Im Gegensatz zu den Online-Internetbanking-Angeboten der Banken, wird bei den Telebankingprogrammen (Offline-Anwendung) keine ständige Internetverbindung benötigt.

Der sogenannte Multi Bank Standard (MBS) für Electronic Banking wurde ursprünglich für kommerzielle Bankkunden eingerichtet, welche Kontoverbindungen bei verschiedenen österreichischen Banken haben. Ihnen wurde damit ermöglicht, alle Kontoverbindungen mittels einer von ihrer Bank zur Verfügung gestellten Software zu bedienen und ihre Überweisungsdaten direkt aus ihrem FIBU-System zu übernehmen (Import/Export).

Iede österreichische Bankengruppe bietet ihren Kunden hierfür ein eigenes Programm an. Die Installation, vor allem bei den Serverlösungen, übernehmen oft die en<br>Bankbetreuer der Hausbank (meistens kostenlos). Auch im laufenden Betrieb ist der Bankbetreuer erster Ansprechpartner bei Problemen mit der Software.

Grundsätzlich ist die Software dafür gedacht, dass der Unternehmer seine gesamten Konten im Überblick hat und alle Zahlungen (Einzelüberweisungen, Sammelüberweisungen, Daueraufträge, Lastschriften) in einem Programm erledigen kann. Mittels eines Zeichnungsverfahrens werden, ie nach Kontoberechtigung und Zeichnungsberechtigung der beteiligten Personen, die Zahlungsvorschläge freigegeben und anschließend an die Bank weitergeleitet. Dabei sind einstufige oder mehrstufige Verfahren möglich. Die Freigabe erfolgt mittlerweile einheitlich durch den TAN Empfang (TAN = Transaktionsnummer) über das Handy oder ein Kartenlesegerät.

Die Software bietet darüber hinaus auch die Möglichkeit, Datenträger von anderen Systemen einzuspielen und daraus eine Zahlungsliste zu erstellen, die nur mehr freieggeben werden muss.

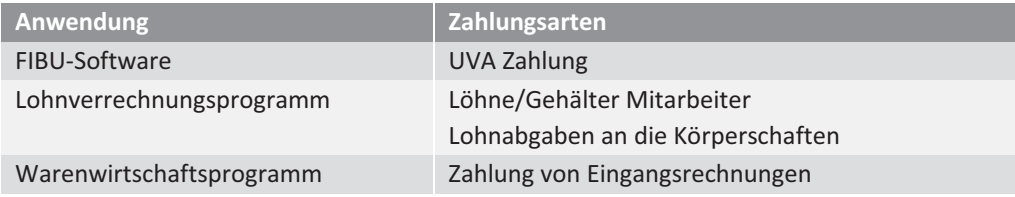

### **2.6.6 Scananleitung**

Für ein effizientes Scannen (sowohl in der Kanzlei als auch beim Klienten) ist nach folgenden Schritten vorzugehen:

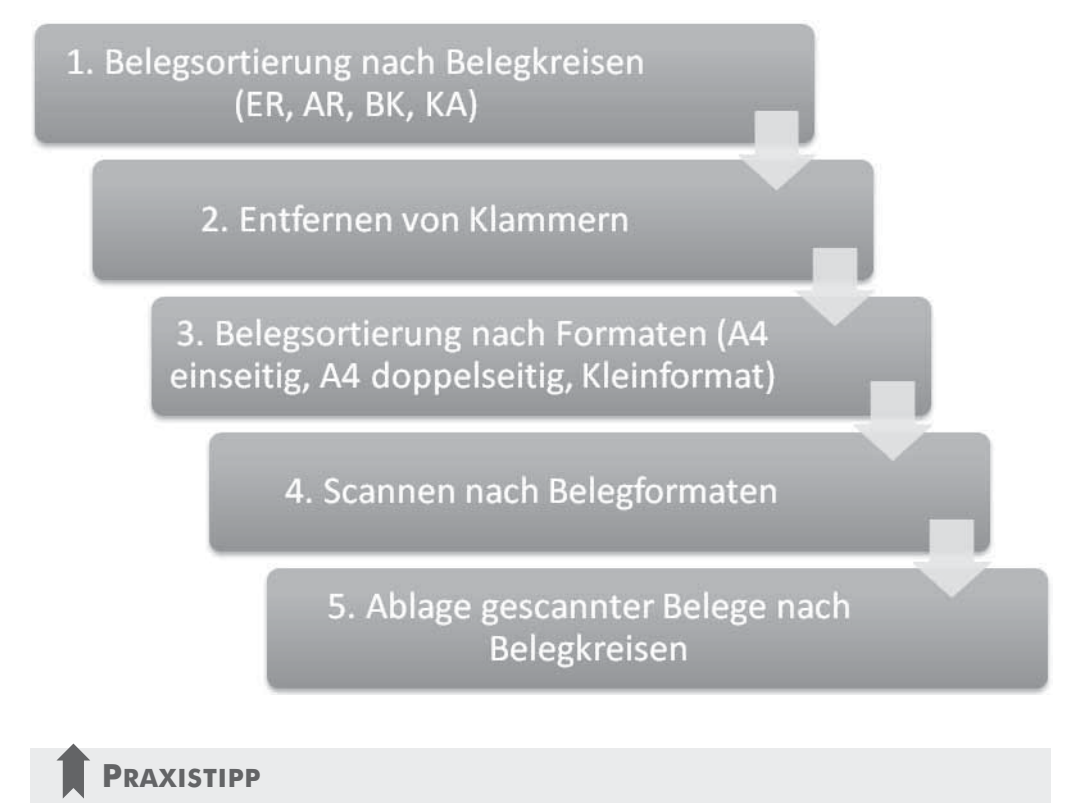

### **PRAXISTIPP**

*In der Praxis hat es sich bewährt, Dokumente zuerst zu scannen und bei Bedarf im nächsten Schritt zu klammern. In der digitalen Buchhaltung empfehlen wir, auf das Klammern der Belege generell zu verzichten, um zusätzliche Arbeitsschritte (zB Entfernen bei der Digitalisierung) zu vermeiden.* 

### **2.6.7 Mobiles Scannen**

Unter mobilem Scannen wird die Digitalisierung von Belegen über ein Smartphone verstanden. Mittels installierter Scan-App können Belege schnell und komfortabel von unterwegs gescannt und als ein- oder mehrseitige PDF-Dateien gespeichert und übermittelt werden.

Diese Scanner-Technologie beinhaltet eine intelligente Seitenerkennung. Perspektivenkorrektur und Bildverbesserung. Scan-Apps werden vor allem für schnelles, ortsunabhängiges Scannen von Dokumenten verwendet, wenn kein Scanner zur Verfügung steht. Viele Scan-Apps sind als Gratisdownload verfügbar, je nach Umfang der Funktionen sind sie teilweise jedoch auch kostenpflichtig.

## **PRAXISTIPP** 1

*Es ist empfehlenswert zu Beginn Klienten auszuwählen, die bei der Hausbank der Kanzlei Kunde sind, da die vertraute Gesprächsbasis mit der Hausbank in der Regel eine rasche und unkomplizierte Freischaltung der Bankdatei zum Ergebnis hat.* 

### **Vorteile des digitalen Bankbuchens:**

- Bei entsprechender Einrichtung ist ein hoher Automatisierungsgrad möglich (theoretisch bis zu 100%, aus unserer praktischen Erfahrung liegt die Erkennungsrate zwischen 60 und 80%).
- · Für den Klienten ist die Umstellung auf digitales Bankbuchen nur ein sehr geringer einmaliger Aufwand - entweder durch Bekanntgabe des Bankbetreuers oder direkte Kontaktaufnahme mit der Bank.
- .<br>• Für die Rechnungswesenmitarbeiter hat das digitale Bankbuchen den wesentlichen Vorteil, dass keine Banksaldodifferenzen mehr auftreten können bzw gesucht werden müssen.
- .<br>• Der Klient muss der Kanzlei keine Bankkontoauszüge mehr übermitteln und hat gleichzeitig selbst immer darauf Zugriff.
- · Der Rechnungswesenmitarbeiter kann den täglichen oder monatlichen Banksaldo im Telebanking-Programm abrufen und hat somit auch die Möglichkeit, dem Klienten das Mahnwesen oder den Zahlungsverkehr anzubieten.
- .<br>Im Telebanking-Programm der Kanzlei bleiben die historischen Bankumsätze des Klienten gespeichert, sodass ein viel späterer Abruf jederzeit möglich ist (zB bei einer Außenprüfung).
- · Durch das digitale Bankbuchen ergeben sich für den Klienten keine zwingend notwendigen Änderungen beim Bankzugang (weiterhin ist der Ausdruck der Kontoauszüge oder die Verwendung von Onlinebanking oder Telebanking möglich).
- Die Telebanking-Software hat eine hohe Sicherheitsstufe, da es sich um eine Offline-Anwendung handelt, welche nur bei der Datenübertragung eine gesicherte Leitung zum Rechenzentrum der Banken aufbaut.
- Bei Fragen oder Unklarheiten können die Hotlines der Telebankingfirmen in der Regel sehr gut weiterhelfen.

In diesem Zusammenhang ist es auch wichtig zu erwähnen, dass die Bankdaten bei neuen Klienten häufig bis zu einem Jahr rückwirkend abrufbar gemacht werden können. In diesem Fall ist die jeweilige Telebankinghotline direkt zu kontaktieren. Damit besteht die Möglichkeit auch bei Jahresbuchhaltungen das Vorjahr digital buchen zu können.

### **Herausforderungen beim digitalen Bankbuchen:**

• Logisches Verständnis für Lerndateieinträge und Buchungsregeln ist bei den Mitarbeitern die Grundvoraussetzung beim digitalen Bankbuchen.

# **Kapitel 5 Belegkreis Bank**

Nachdem in Punkt 3.1 bei den 4 Erfolgsstufen das digitale Bankbuchen bereits kurz erläutert wurde, gilt es im nächsten Schritt die Voraussetzungen sowie den genauen Ablauf näher zu beschreiben.

Um den größtmöglichen Nutzen bei der Automatisierung des Belegkreises Bank zu erzielen, ist es von entscheidender Wichtigkeit, folgende Voraussetzungen zu schaf $f$ en:

#### $5.1$ Voraussetzungen in der Kanzlei

#### $5.1.1$ **Telebanking-Software**

Um zukünftig einen passiven Zugriff auf die Bankkonten der Klienten (es sind sowohl Giro- als auch Kreditkonten möglich) und somit die Abfragemöglichkeit der Kontobewegungen zu haben, ist als erste Grundvoraussetzung die Installation einer Telebanking-Software in der Kanzlei notwendig. Die entsprechende Telebanking-Software stellt die Hausbank der Kanzlei zur Verfügung. Es handelt sich dabei um einen Standard, der es ermöglicht, Kontoverbindungen mehrerer österreichischer Banken zu integrieren und diese mittels einer von der Hausbank zur Verfügung gestellten Software zu verwalten und unter anderem Daten direkt ins oder aus dem Buchhaltungssystem zu übernehmen.

In diesem Zusammenhang ist zu erwähnen, dass der Installation als "Netzwerklösung" gegenüber einer "lokalen" Installation der Vorzug zu geben ist, damit in der Kanzlei mehrere Personen auf diese Software komfortabel zugreifen können. Durch eine entsprechende Benutzerverwaltung für die Mitarbeiter können die Zugriffe auf die Bankkonten einzelner Klienten bzw auf bestimmte Funktionen beschränkt werden.

Die Erfahrung hat gezeigt, dass die Mitarbeiter der Banken sowie der jeweiligen Hotline (abrufbar im Internet) entsprechende Unterstützung bei der Installation der Software geben können.

Folgende Grundpakete werden von den Banken genutzt (Stand August 2017):

- **BusinessLine** Bank: Bank Austria
- **ELBAMBS**

Banken: [RACON] Raiffeisen, BAWAG-P.S.K. Gruppe, Hypos in Oberösterreich, Salzburg und der Steiermark, VKB-Bank, BKS, BTV, Oberbank, Schelhammer & Schattera, Capital Bank, Posojilnica Bank eGen, Hypo-Bank Burgenland

### **5.1.2 Organisation der Berechtigungen und internen Abläufe**

Im Zuge der Einrichtungsarbeiten der Telebanking-Software ist es empfehlenswert, in der Kanzlei eine schriftliche Dokumentation über die einzelnen Abläufe zu erstellen.

Folgende Fragen gilt es vor allem dabei zu beantworten:

- Wer ist für die Abfrage der Bankdateien verantwortlich? Je nach Größe der Kanzlei sind 2 bis 3 Personen, mit entsprechender Vertretungsregelung, zu empfehlen.
- In welchem Intervall werden die Dateien abgefragt? Täglich oder monatlich?
- Welcher Mitarbeiter hat welche Berechtigungen im Telebanking-Programm? Welche Bankkonten sind für welche Mitarbeiter ersichtlich? Ist es kanzleiintern so vorgesehen, dass die Mitarbeiter nur die Bankkonten jener Klienten sehen, die sie buchen?
- Wer bindet "neue Klienten" in die Telebanking-Software ein?
- Wer kümmert sich bei Bedarf um die Vergabe eines neuen Verfügers bei einer Fremdbank? Fre

### **PRAXISTIPP**

*In der Kanzlei ist die Frage zu klären, wer in die eigenen Bankkonten der Kanzlei einsehen kann. Wenn diese nur für einzelne Personen ersichtlich sein sollen, ist die entsprechende Berechtigung in der Telebanking-Software zu setzen. Weiters gilt es zu beachten, dass neben den Berechtigungen in der Telebanking-Software auch der entsprechende Ordner im Windows Explorer, in dem die Bankdatei (MT940 oder CAMT053) abgelegt wird, mit Berechtigungen zu versehen ist. Damit wird sichergestellt, dass nur berechtigte Personen auf die darin gespeicherten Bankdateien zugreifen können.* 

### **5.1.3 FIBU-Software**

Das automatische Erkennen von Bankbuchungen samt OP-Ausgleich erhöht die Effizienz beim Buchen wesentlich und senkt dabei gleichzeitig die Fehlerquote durch eventuell auftretende Differenzen zwischen dem gebuchten und dem tatsächlichen Banksaldo. Sehr viele FIBU-Softwareprogramme bieten daher bereits die Möglichkeit, diese automatisierte Bank(rück-)verbuchung zu nutzen. Durch entsprechende Programmautomatismen ist das Programm "lernfähig". So können nach und nach Buchungen völlig automatisch zugeordnet werden und die Automatik wird stetig gesteigert. Genaue Informationen über die Möglichkeiten der einzelnen Programme bzw hinsichtlich eventuell notwendiger Lizenzerweiterungen in der bestehenden Kanzleisoftware stellen die jeweiligen FIBU-Softwareanbieter zur Verfügung.

#### Der "erste" Bankbuchungsklient  $5.2$

#### $5.2.1$ Auswahl einer geeigneten Buchhaltung

Im ersten Schritt ist es empfehlenswert, bei der Umsetzung der Automatisierung mit der eigenen Kanzleibuchhaltung zu starten. Es werden dabei viele wichtige Erkenntnisse für den weiteren "Fahrplan" gewonnen, ohne dabei bereits Klienten zu involvieren. Gleichzeitig ist es Grundvoraussetzung, in der eigenen Kanzlei die optimierten Prozesse vorzuleben, um die Mitarbeiter und vor allem die Klienten entsprechend überzeugen zu können und damit die Glaubwürdigkeit zu unterstreichen. Im nächsten Schritt bietet sich an, mit jenen Klientenbuchhaltungen fortzusetzen, welche die gleiche Bankverbindung wie die Kanzlei aufweisen und als doppelte Buchhaltung geführt werden.

#### $5.2.2$ Kommunikation mit dem Klienten

Ziel ist es, dem Klienten seine Vorteile näherzubringen und entsprechende Überzeugungsarbeit zu leisten. Unsere Erfahrung hat gezeigt, dass sich gerade zu Beginn des Projekts ein persönliches Gespräch des Steuerberaters oder eines leitenden Mitarbeiters mit dem Klienten anbietet. Aufgabe des Kanzleijnhabers ist, sicherzustellen, dass die Mitarbeiter aktiv an dieser Umsetzung arbeiten, die Vorteile erkennen und sich mit den effizienten Arbeitsabläufen intensiv auseinander setzen. Anschließend ist es Aufgabe der einzelnen Rechnungswesenmitarbeiter, ihre Klienten aktiv darauf anzusprechen.

Im Anhang 16.1 ist ein Musterschreiben ersichtlich, welches nach dem Gespräch oder diesbezüglich geführten Telefonat dem Klienten als ergänzende Information übermittelt werden kann.

Es wird immer einzelne Klienten geben, welche diesem Transformationsprozess skeptisch gegenüberstehen. Bei diesen Klienten gilt es, in den Gesprächen selbstbewusst und kompetent aufzutreten.

#### $5.2.3$ Vorteile für den Klienten

Dem Klienten bringt die passive Einsichtsberechtigung der Kanzlei auf sein Bankkonto eine Reihe von Vorteilen. Im Klientengespräch ist es in der Überzeugungsarbeit daher besonders wichtig, die Vorteile für ihn hervor zu streichen. Die Erfahrung hat gezeigt, dass Klienten, sobald sie einen wesentlichen Vorteil für sich erkennen, der Umsetzung sehr positiv gegenüberstehen. Nachfolgend werden die wesentlichen Vorteile dargestellt:

" Zeitersparnis:

Durch den direkten Abruf der Klientenbankdatei in der Kanzlei spart sich der Klient wertvolle Zeit, da keine Übermittlung der einzelnen Bankkontoauszüge an die Kanzlei mehr notwendig ist.

Belegkreis Ausgangsrechnungen aus andere Kapitel 6 Kapitel 6

### **Buchen mittels OCR-Erkennung | Software-© DATEV:**

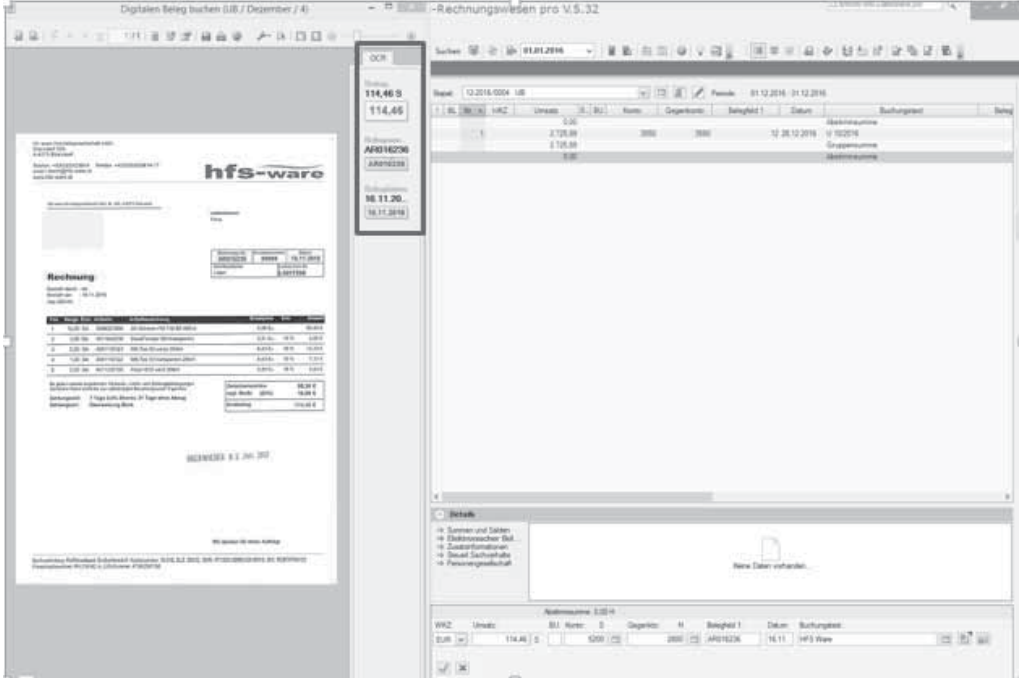

Abbildung 35: Buchen mittels OCR-Erkennung | Software-© DATEV

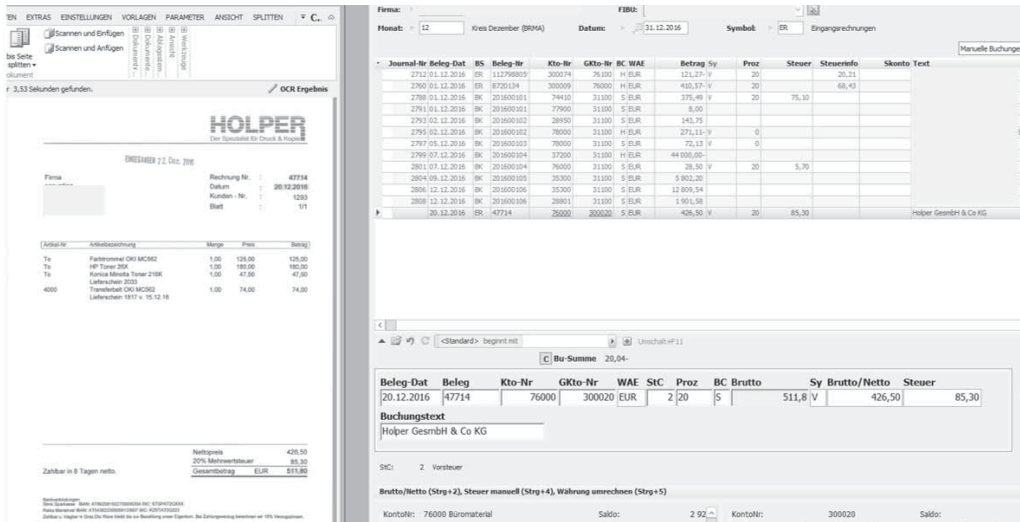

### **Buchen mittels OCR-Erkennung | Software-© BMD/NTCS:**

Abbildung 36: Buchen mittels OCR-Erkennung | Software-© BMD/NTCS

Mit dem folgenden Entscheidungsbaum kann die weitere Vorgangsweise der Digitalisierung bzw Automatisierung der Eingangsrechnungen(ER) bestimmt werden:

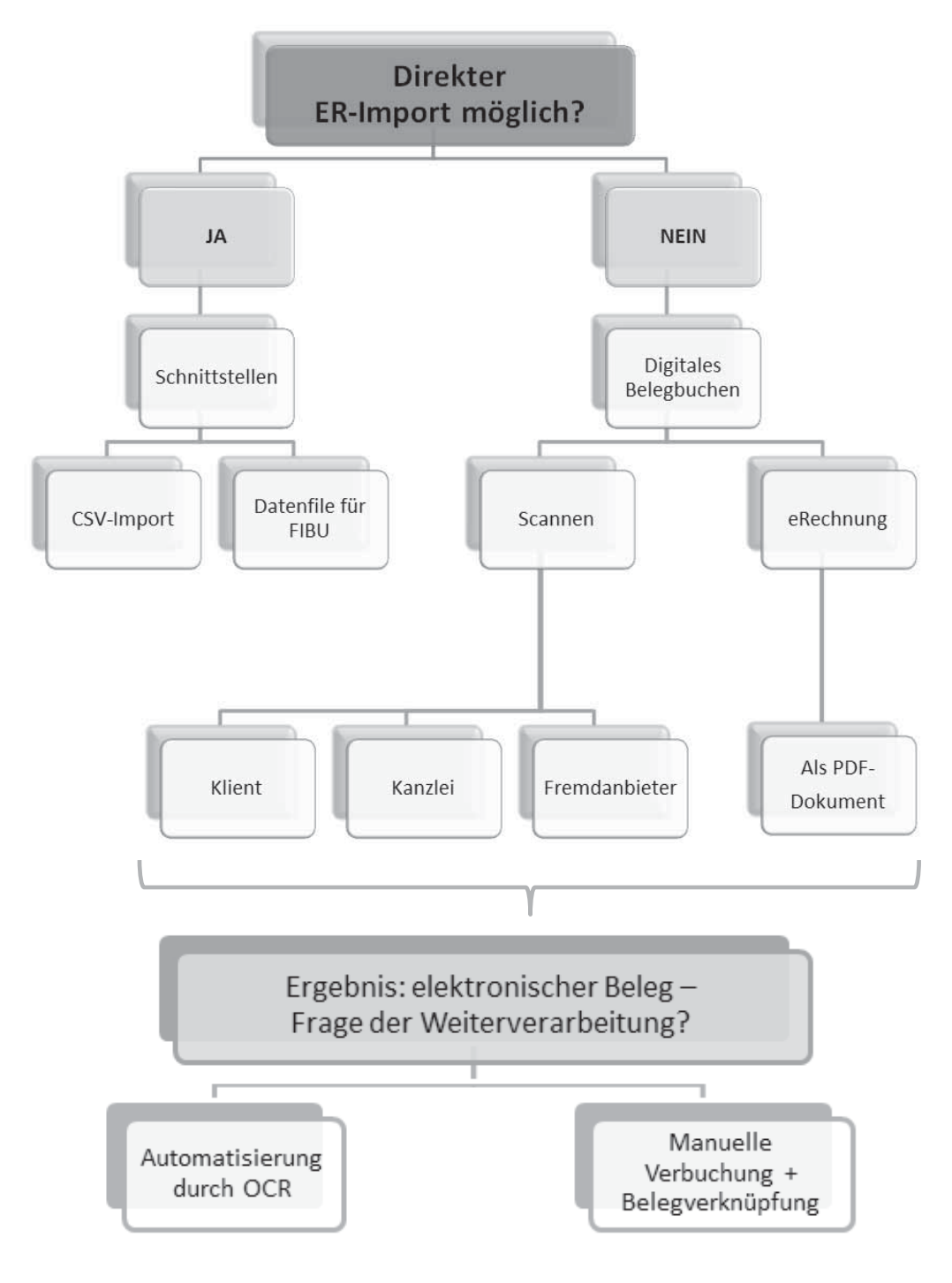

Kapitel 9 Vorgehensweise bei Klienten mit Gewinnermittlungsart E/A-Rechnung

# **Kapitel 9 Vorgehensweise bei Klienten mit Gewinnermittlungsart E/A-Rechnung**

Die digitale Buchhaltung kann auch bei Einnahmen-Ausgaben-Rechnern wie folgt angewendet werden:

## **9.1 Digitales Bankbuchen in Verbindung mit digitalem Belegbild**

Auch bei Einnahmen-Ausgaben-Rechnern bietet sich das digitale Bankbuchen an, denn sie haben in der Regel auch eine gewisse Anzahl von wiederkehrenden Buchungen auf Sachkontenebene, wie zB Miete, Betriebskosten, Leasing- oder Kreditraten und Versicherungen. Diese können, wie in *Punkt 5.5* näher erläutert, durch das lernende System" auch bei dieser Gewinnermittlungsart automatisiert zugeordnet "lernende System" auch bei dieser Gewinnermittlungsart automatisiert zugeordnet werden.

Wenn nach dem Zu-/Abflussprinzip gebucht wird, können die Belege (Eingangs-, Ausgangsrechnungen) bei Bezahlung mittels Bank der jeweiligen Buchung angehängt (Buchung über digitales Belegbild) werden.<br>
PRAXISTIPP

### **PRAXISTIPP**

*Damit diese Zuordnung in der Buchhaltung effizient erfolgen kann, hat der Klient zwei Möglichkeiten wie er die bezahlten Belege für die Buchhaltung vorbereitet. Entweder werden diese nach Zahlungsdatum aufsteigend sortiert gescannt übermittelt oder er benennt die einzelnen Belege im Dateinamen nach dem Zahlungsdatum, damit diese rasch sortiert werden können.* 

## **9.2 Digitales Buchen Verrechnungskonto bar**

Der Klient scannt die Barbelege und übermittelt diese der Kanzlei. Bei diesem Belegkreis können die Belege im digitalen Stapel in der FIBU-Software verarbeitet werden. Dies hat den Vorteil, dass die Belege direkt an den Buchungssatz geknüpft sind.

### **Darstellung Hinterlegung FIBU-Konten | Software-© DATEV:**

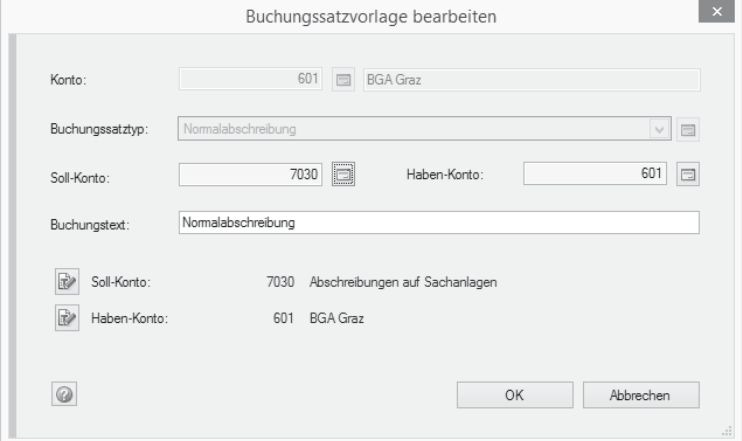

Abbildung 47: Darstellung Hinterlegung FIBU-Konten | Software-© DATEV

### **Darstellung Hinterlegung FIBU-Konten | Software-© BMD/NTCS:**

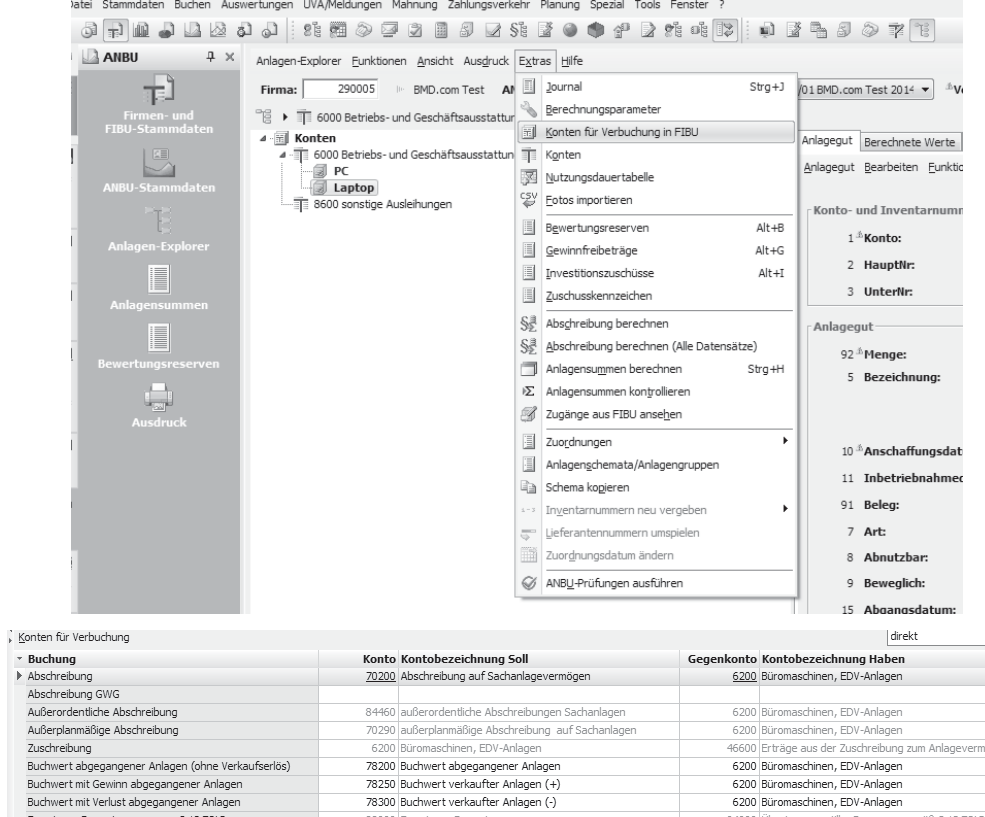

Abbildung 48: Darstellung Hinterlegung FIBU-Konten | Software-© BMD/NTCS

ögen

## **10.3 Automatisierung von monatlich gleichbleibenden Buchungen**

In Buchhaltungen treten eine Vielzahl von monatlich gleichbleibenden Buchungen auf. Weiters werden auch immer wieder Einmalzahlungen, welche mehrere Perioden betreffen, durchgeführt. In diesen Fällen bieten sich für bilanzierende Klienten sogenannte Automatikbuchungen in der Finanzbuchhaltung an. Abhängig von der jeweiligen FIBU-Software ist es systemtechnisch möglich, Buchungen einmal zu erfassen und eine kontinuierliche Verbuchung (monatlich, vierteliährlich, jährlich) zu hinterlegen. Dies hat den wesentlichen Vorteil, dass wiederkehrend gleichbleibende Buchungen automatisiert verbucht werden und ein irrtümliches Verabsäumen dieser Buchungen in einem Zeitraum vermieden wird. In Fällen von Einmalzahlungen kann ebenfalls eine periodische Auflösung eingerichtet werden.

Folgende Geschäftsfälle (in der Regel handelt es sich um aktive bzw passive Rechnungsabgrenzungsposten) eignen sich bspw dazu:

- -• Versicherungszahlung wird einmal jährlich geleistet und ist auf 12 Monate linear zu verteilen.
- -• Miet- bzw Leasingvorauszahlungen werden geleistet und sind auf einige Monate/Jahre aufzuteilen.
- -· Jahresvergütungen (Boni) etc.

### **Wichtiger Hinweis**

*Bei Klienten mit Gewinnermittlungsart Einnahmen-Ausgaben-Rechnung ist auf die Regelungen im Zusammenhang mit dem Zufluss-/Abflussprinzip zu achten.* 

### **10.4 Unterjährige Berücksichtigung von Vorräten und halbfertigen Arbeiten**  *!*

Vorräte sind Vermögensgegenstände des Umlaufvermögens, die entweder zum Verbrauch oder zur Weiterveräußerung angeschafft oder hergestellt werden. Je nach Branche (Produktions-, Handels- oder Dienstleistungsunternehmen) haben sie eine ganz unterschiedliche betragsmäßige Bedeutung. Bei Produktionsbetrieben stehen die Roh-, Hilfs- und Betriebsstoffe bzw unfertigen und fertigen Erzeugnisse, bei Handelsunternehmen die Waren im Vordergrund.

Bei Dienstleistungsunternehmen dominieren als Vorräte insbesondere die unfertigen Leistungen. Es handelt sich dabei um die noch nicht abgerechneten, bereits erbrachten Leistungen.

Die Positionen Vorräte und halbfertige Arbeiten können insbesondere in bestimmten Branchen (Produktionsbetriebe, Bau- und Baunebengewerbe, Dienstleistungsunternehmen) wesentliche Auswirkungen auf das laufende Ergebnis haben. Aus diesem Qualitätssicherung in der Buchhaltung

Kapitel 11

#### Prüfroutinen und Systemchecks  $11.2$

Der Rechnungswesenmitarbeiter wird im Zuge von Prüfroutinen bei einigen Themen durch die sogenannte programmtechnische Qualitätssicherung der jeweiligen in der Kanzlei verwendeten FIBU-Software unterstützt. Die FIBU-Software kann insbesondere bei der Analyse von fehlerhaften und auffälligen Buchungssachverhalten wesentliche Unterstützung liefern (Systemchecks). Es ist daher besonders Augenmerk darauf zu legen, inwieweit die Prüfroutinen systemtechnisch mit der in der Kanzlei verwendeten FIBU-Software automatisiert durchgeführt werden können.

Bei der Festlegung des Kanzleistandards hinsichtlich notwendiger Prüfroutinen sollten im ersten Schritt nachfolgende Fragen in den Katalog aufgenommen werden (demonstrative Aufzählung):

- " Sind alle Konten vollständig und richtig beschriftet?
- " Ist das Ergebnis laut Saldenliste mit dem Ergebnis laut kurzfristiger Erfolgsrechnung ident?
- Gibt es Buchungen direkt auf den Sammelkonten (Umsatzsteuer, Kunden und Lieferanten)? Anmerkung: diese sollten nicht direkt bebucht werden.
- Gibt es auf den Ertragskonten unerklärliche Sollbuchungen oder auf Aufwandskonten Habenbuchungen?

Im nächsten Schritt sind insbesondere folgende Prüfroutinen bei den einzelnen Belegkreisen zu bedenken – diese Prüfroutinen sind je nach Komplexität der jeweiligen Buchhaltung und Ausgestaltungsgrad in der Kanzlei entsprechend zu erweitern:

#### $11.2.1$ Prüfroutinen beim Belegkreis Ausgangsrechnungen

- Bei Datenimporten mittels Schnittstelle ist mittels Prüfroutinen sicherzustellen. dass die Vollständigkeit der Datensätze beim Import gewährleistet ist. Dies kann durch Summenabgleich des Ausgangsrechnungsjournals vom Klienten mit den importierten Datensätzen im FIBU-Journal erfolgen.
- Systemtechnischer Summencheck/Kontrolle der Abstimmsummen (nach erfolgten Datenimporten)
- Kontrolle auf fehlende und/oder doppelte Belegnummern
- Umsatzsteuerkontrolle (Umsatzsteuerverprobung)
- Plausibilitätskontrollen FIBU-Erlöskonten (hinsichtlich Steuersätze, Höhe der Beträge, grobe Abweichungen im Vorperiodenvergleich)
- Sicherstellung Kontenwahrheit (Sind beim Import von Umsatzerlösen auch sonstige Erträge zB Anlagenverkäufe enthalten, welche auf einem separaten Konto ausgewiesen werden sollten?)
- Durchsicht neue Erlöskonten (insbesondere 0%ige Erlöskonten) Sachverhalt hinterfragen/Belegcheck (dh einzelne gezielte Belegsichtkontrollen durchführen)
- Prüfung Außenstandstage (Forderungen älter als X Tage)

### Fragenkatalog zur Festlegung von 11.6 Qualitätsstandards

Der nachfolgende Fragenkatalog soll als Unterstützung bei der Festlegung von kanzleiinternen notwendigen Qualitätsstandards und damit der Qualitätssicherung bzw auch bei der Aktualisierung von bestehenden Dokumentationen dienen.

Abhängig von der jeweiligen Klientenstruktur sowie der Organisation der Kanzlei gilt es, die dafür notwendigen Fragestellungen zur Qualitätssicherung bei den Klientenbuchhaltungen zu definieren.

### **Allgemeines**

- " Gibt es bereits kanzleiinterne Standards betreffend Qualitätssicherung in der Buchhaltung? Gibt es Unterschiede nach Gewinnermittlungsarten?
- Gibt es pro Klient eine individuell angepasste Bearbeitungscheckliste? Sind in dieser Checkliste auch die Informationen hinsichtlich Digitalisierung und Automatisierung enthalten (welche Belegsymbole werden importiert, wie erfolgt die Datenübermittlung vom Klienten)?
- " Gibt es kanzleiinterne Richtlinien, welche Belegsymbole wofür verwendet werden und wer für die Anlage neuer Belegsymbole (insbesondere Parametereinstellungen) verantwortlich ist?
- Ist kanzleiintern bereits ein Dokumentenmanagementsystem (DMS) im Einsatz? Wenn ja, gibt es einen kanzleiinternen Leitfaden zur einheitlichen Beschlagwortung im Dokumentenmanagementsystem?
- " Wie wird die Anlieferung der Unterlagen dokumentiert (erfolgt die Anlieferung digital oder in Papierform; wenn Anlieferung digital erfolgt, werden die Ursprungsdaten archiviert)?
- Gibt es einen kanzleiinternen Standard, welche Auswertungen an den Klienten übermittelt werden? Ist dokumentiert, wer welche Auswertungen bekommt? Gibt es Unterschiede (je nach Gewinnermittlungsart, Branche oder Größe der Klienten)?
- " Sind die Buchungstexte einheitlich?
- Wird eine Kostenrechnung mitgeführt? Wenn ia, wer nimmt die Kostenstellenzuordnung vor?
- " Ist in der Kanzlei ein Einheitskontenrahmen in Verwendung?
- Nach welchen festgelegten Kriterien erfolgt die stichprobenartige Sichtkontrolle einzelner Belege bei einer automatisierten Buchhaltung?
- Welche Prüfroutinen werden bei den einzelnen Buchhaltungen durchgeführt?

### Anlagevermögen

- Werden die Anlagenzugänge und die Abschreibungen laufend gebucht?
- " Wie erfolgt die Festlegung der Nutzungsdauern (Stichwort "kanzleiinterner AFA-Standard")?